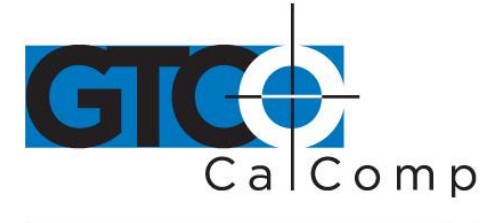

# 2500 SERIES USER'S GUIDE - PART 2

## **Table of Contents**

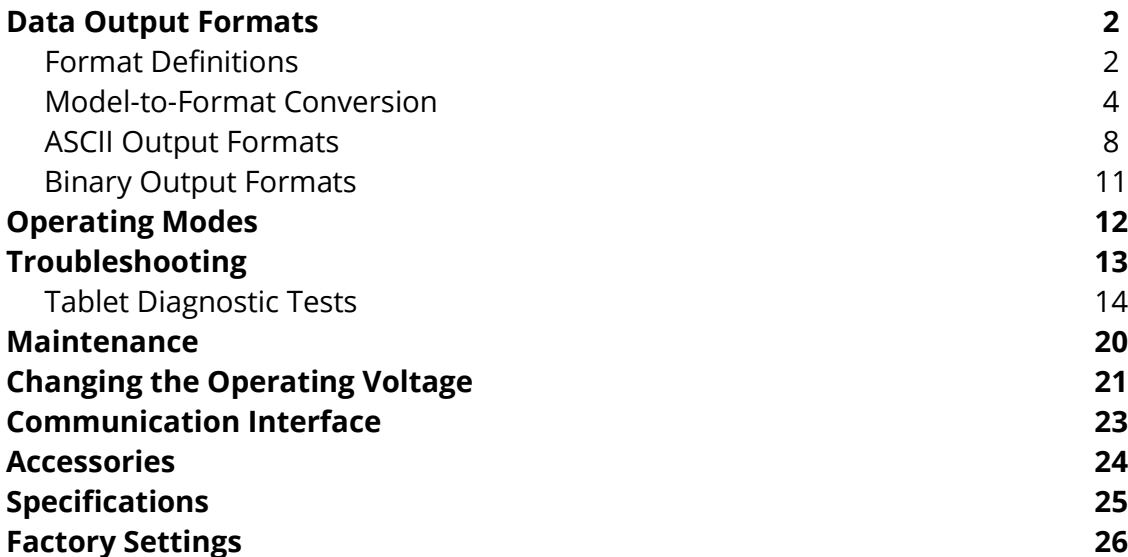

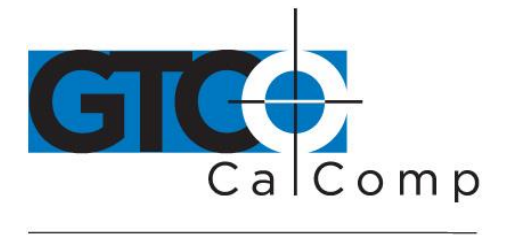

## **Data Output Formats**

The output format is the manner in which ASCII or binary characters are transmitted from the tablet to represent the position of the cursor, the operating mode and other information.

There are 32 possible output formats. Four are standard CalComp 9100 series formats, three are standard CalComp 2000 or 2200 series formats and one is a standard CalComp 4000 Wedge series format. These formats are used by many applications software packages. On power-up, the 2500 Tablet will default to the format specified in the soft switch settings.

**NOTE:** The 2500 Tablet will only respond to CalComp 9100, 2500 and 2000 series digitizer commands. Although it can emulate the data output formats of other manufacturer's tablets, it will not respond to other manufacturer's tablet function commands.

## *Format Definitions*

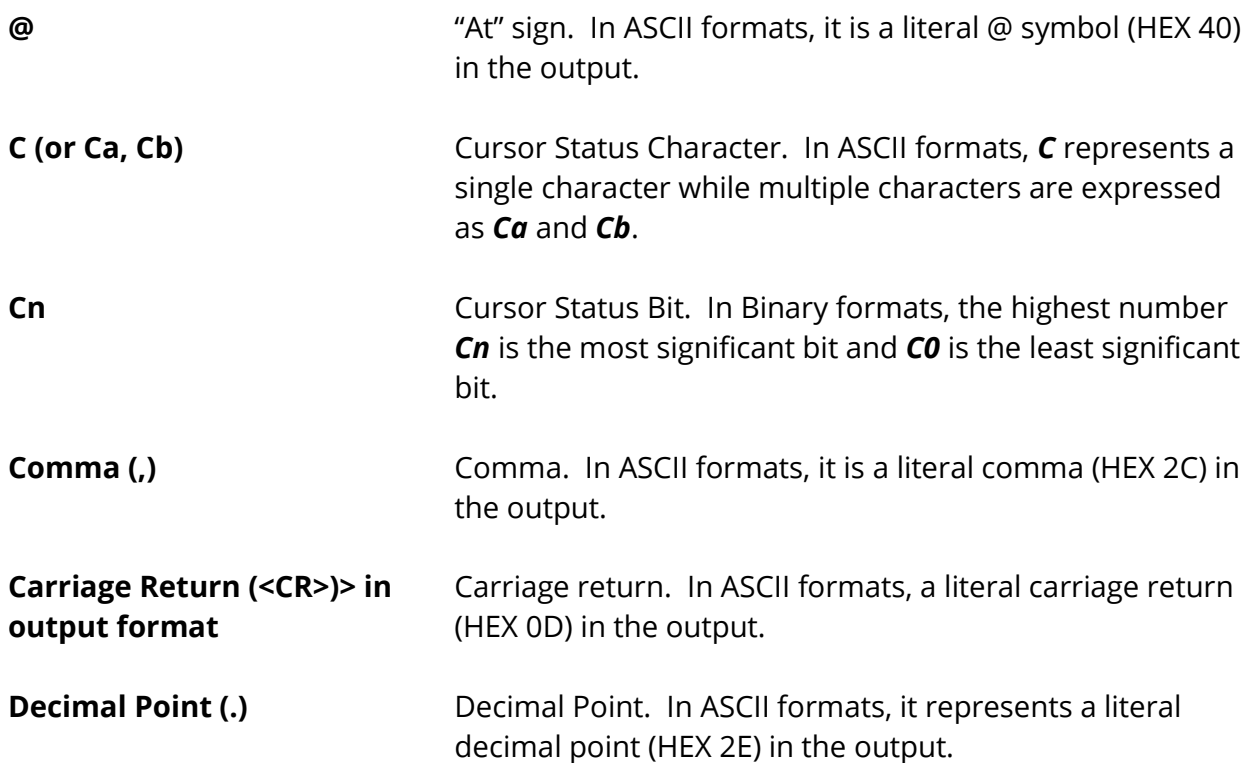

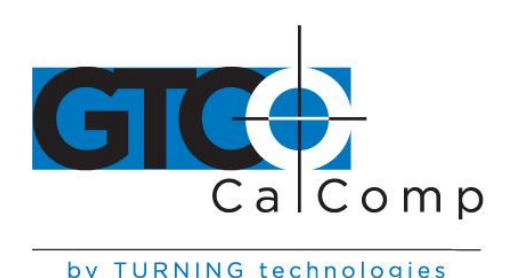

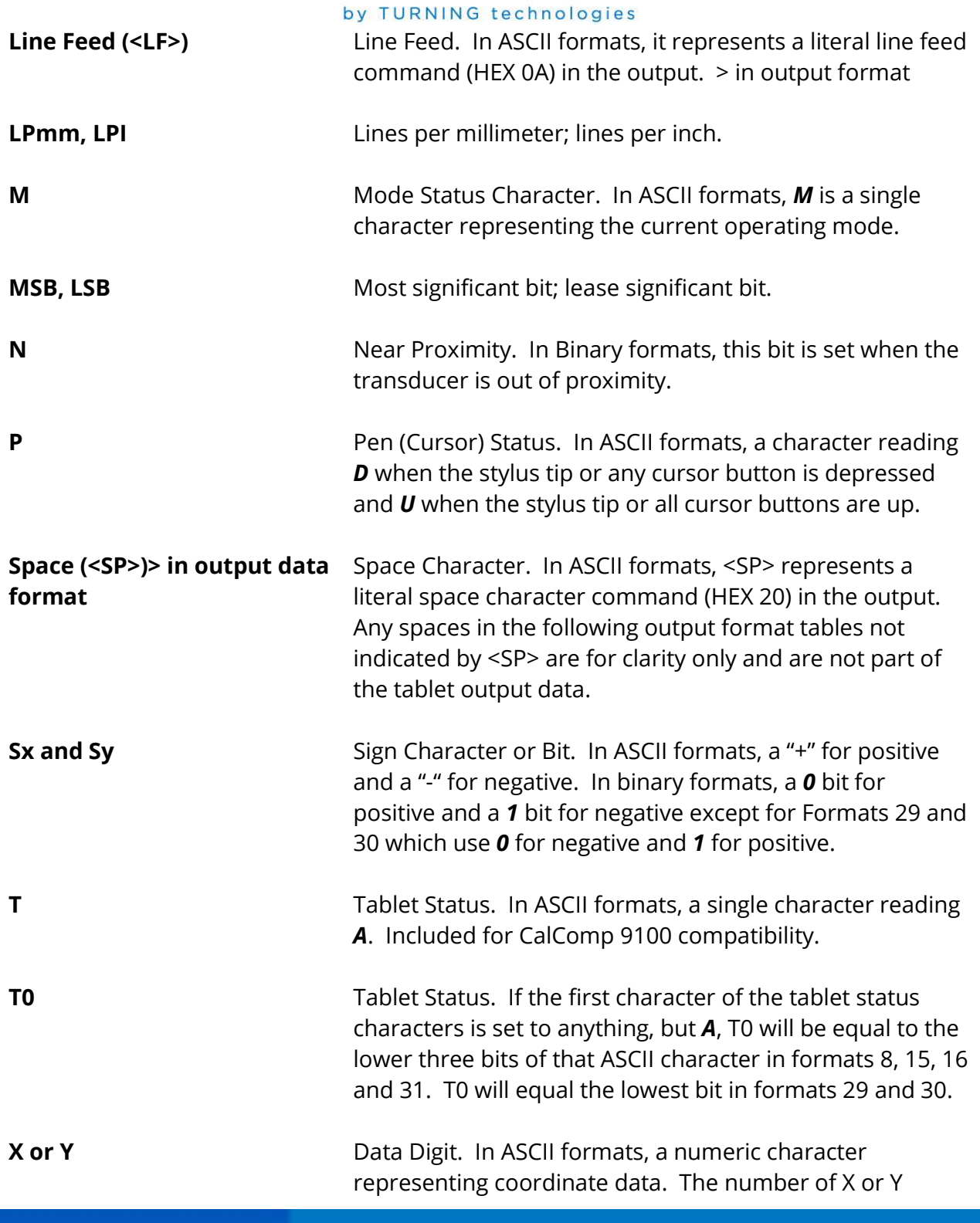

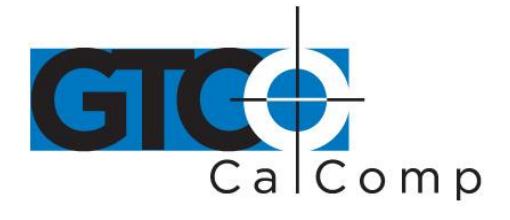

symbols represents the allowable number of digits in any output.

**Xn or Yn**

Data Bit. In binary formats, a bit representing coordinate data. The highest numbered *n* is the most significant bit.

## *Model-to-Format Conversion*

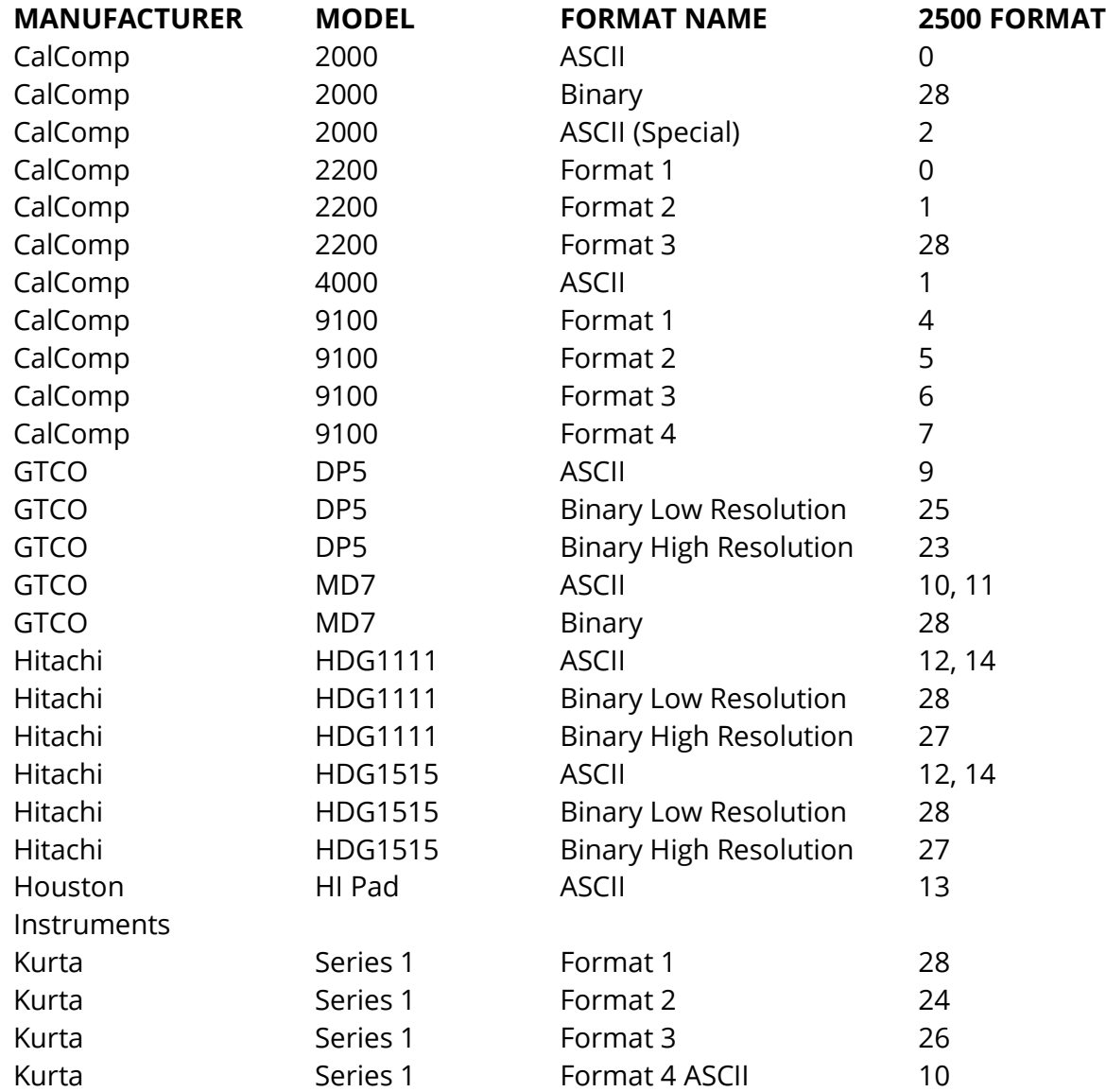

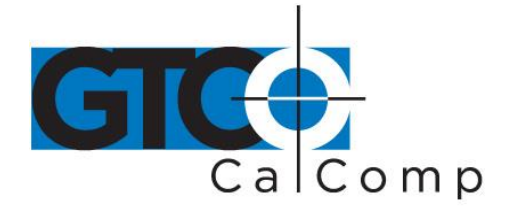

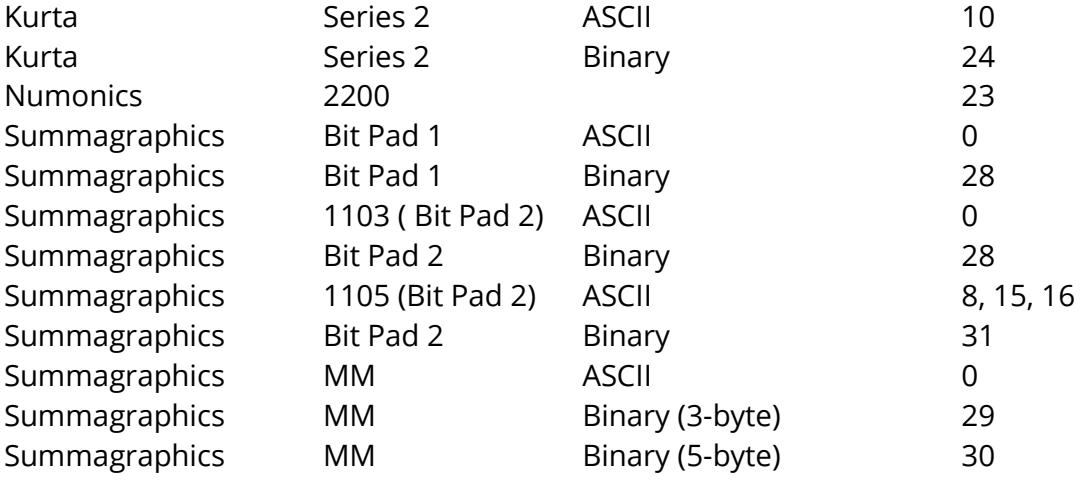

## *Output Formats*

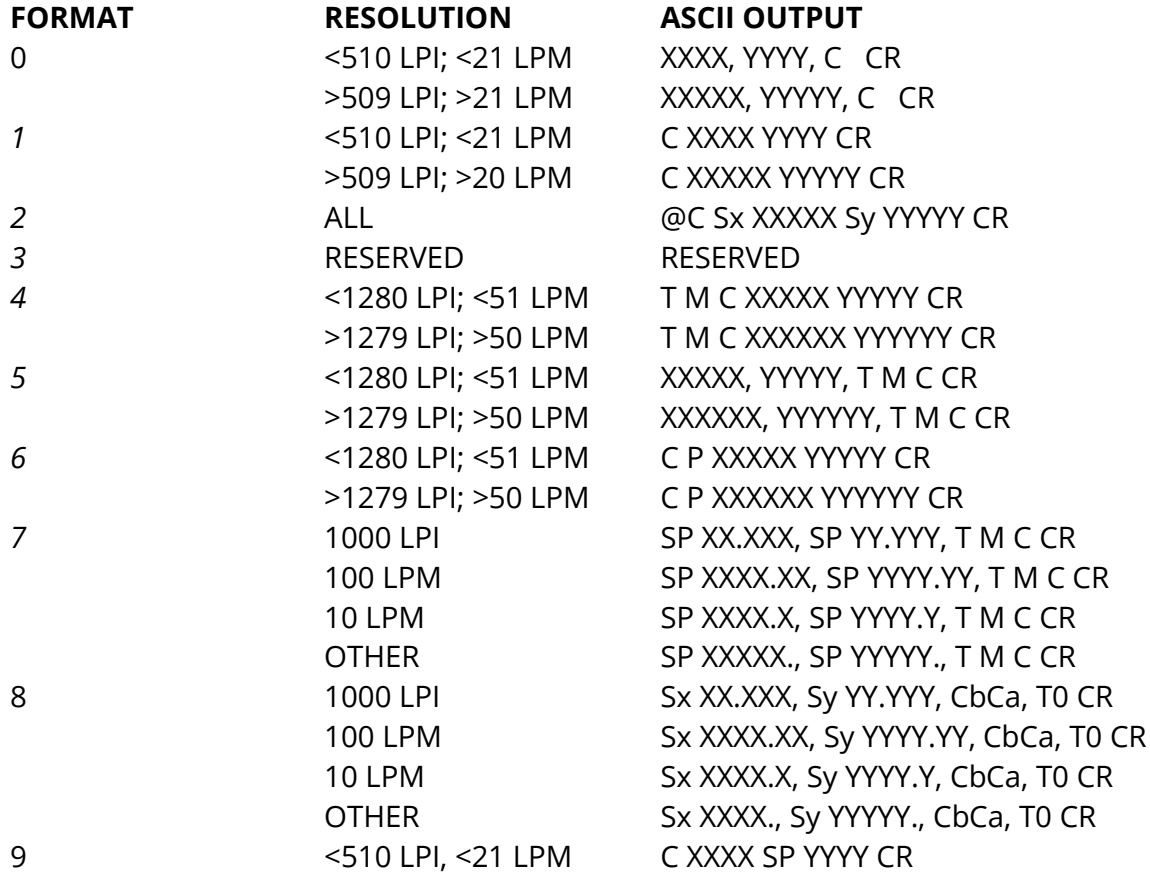

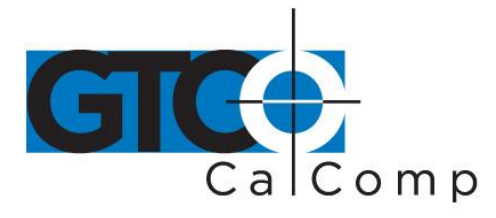

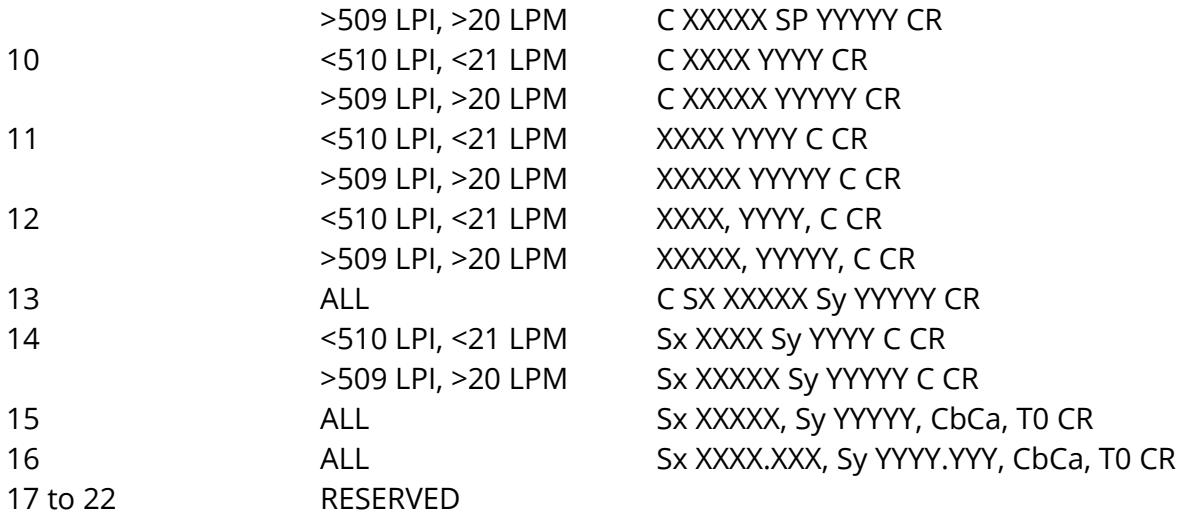

## *16-Button Cursor Output*

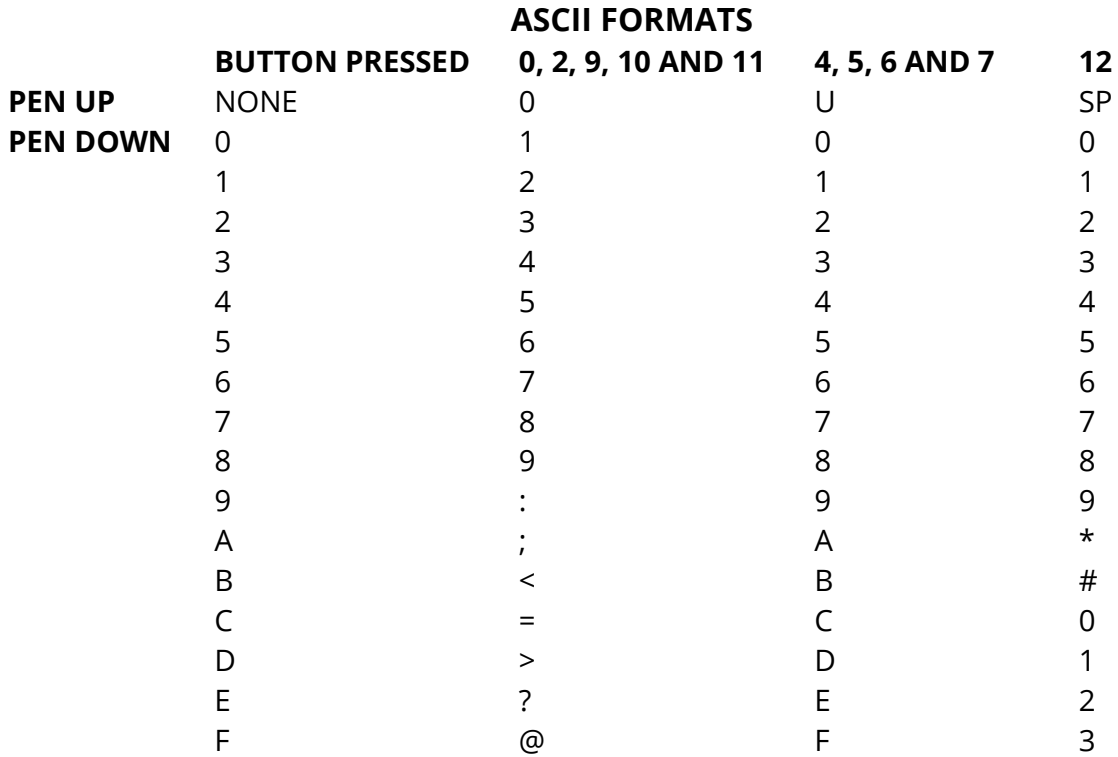

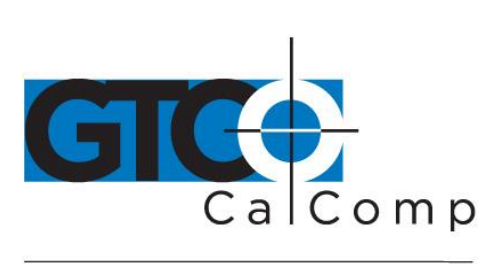

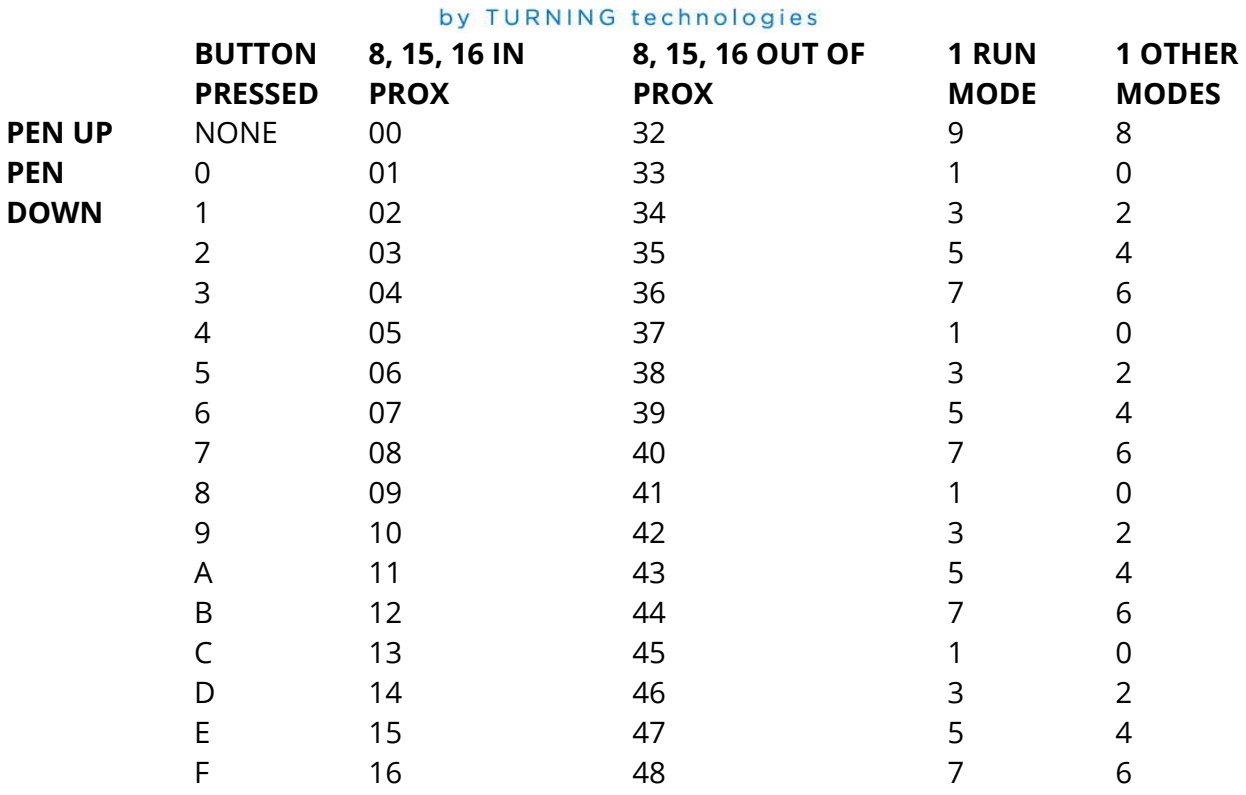

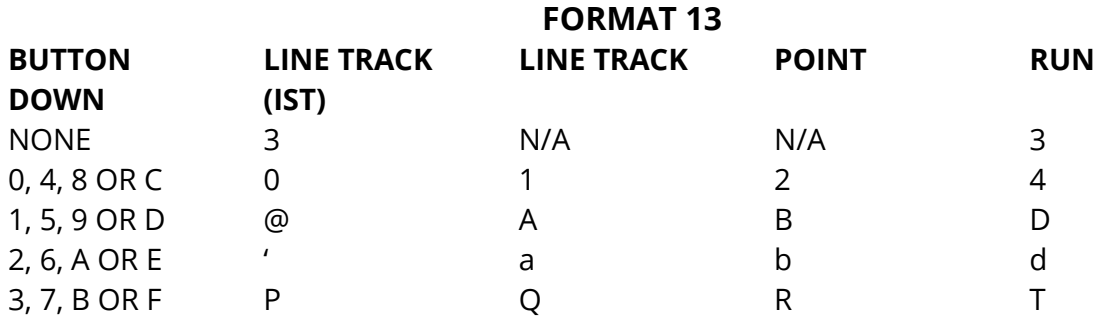

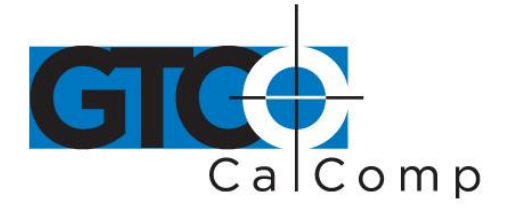

## *4-Button Cursor Output*

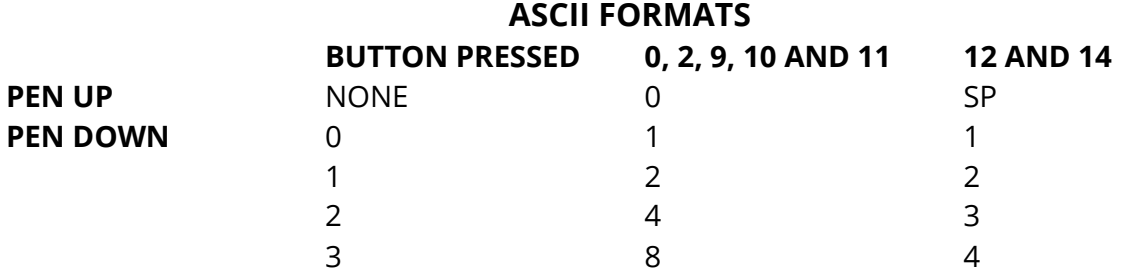

The following formats duplicate the first four buttons of the 16-button cursor output with the 4-button cursor:

## **1, 4, 5, 6, 7, 8, 13, 15 and 16**

## *Binary Formats*

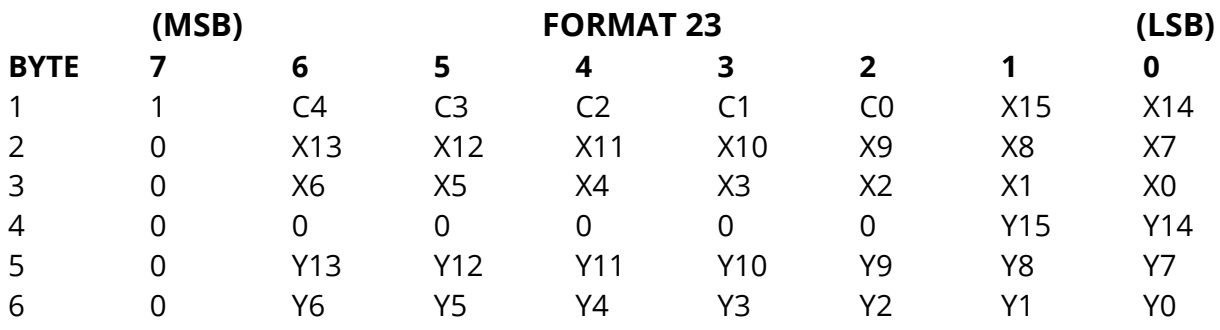

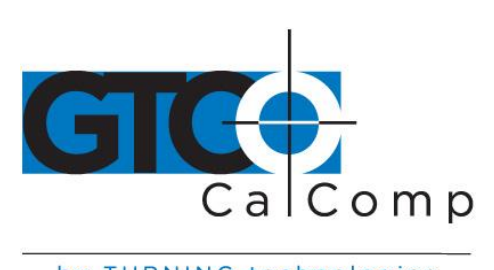

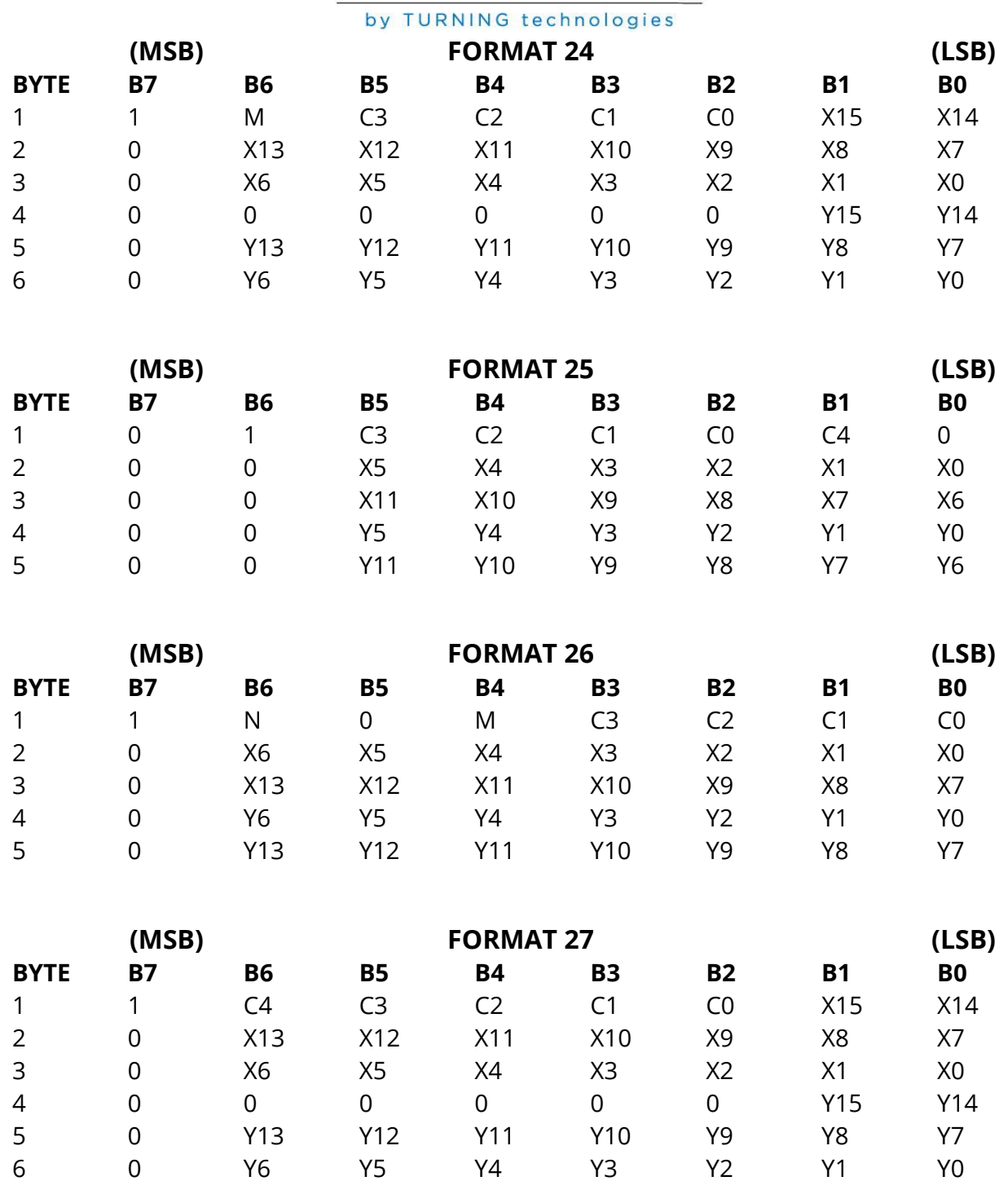

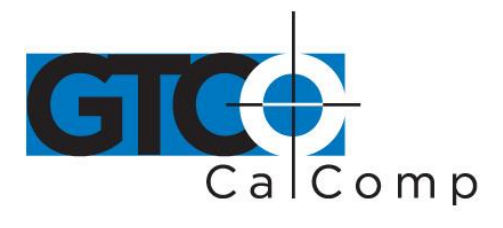

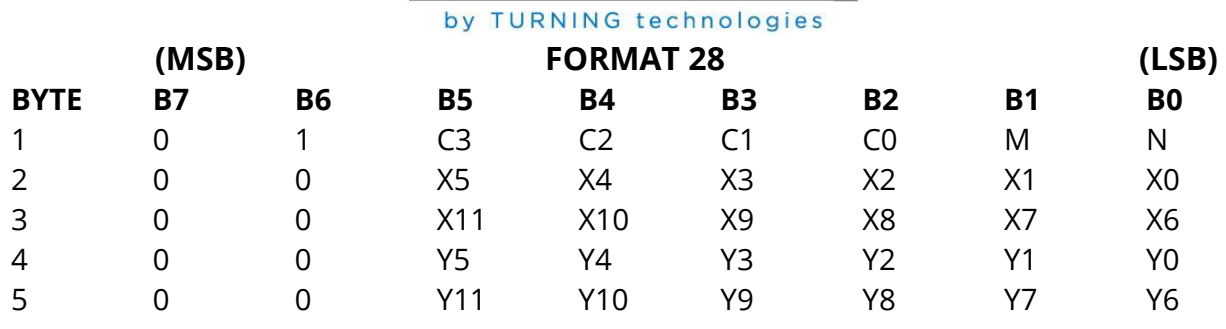

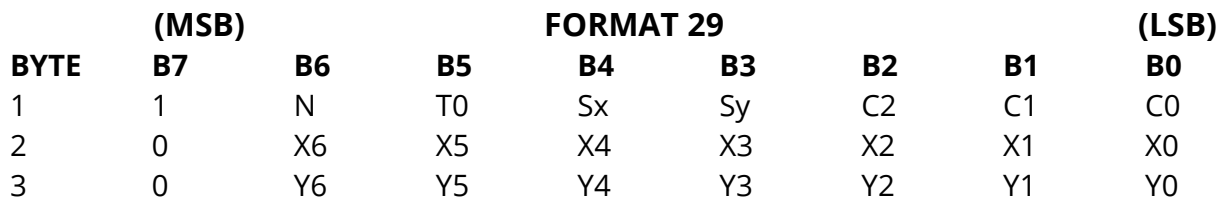

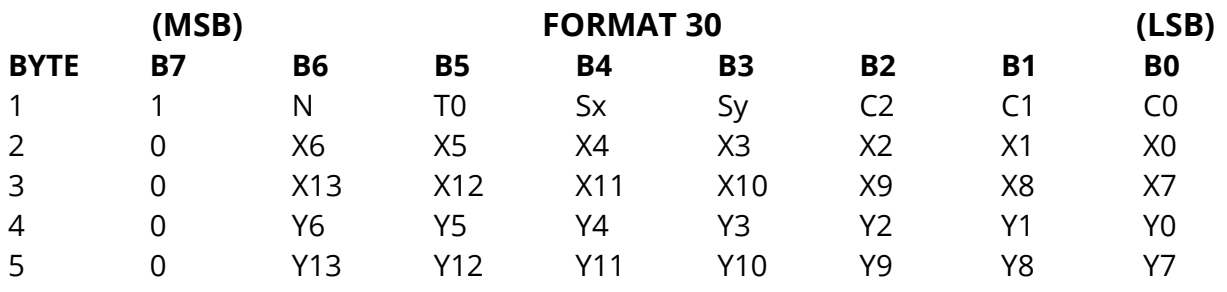

Sx and Sy are 0 for negative output and 1 for positive in this format.

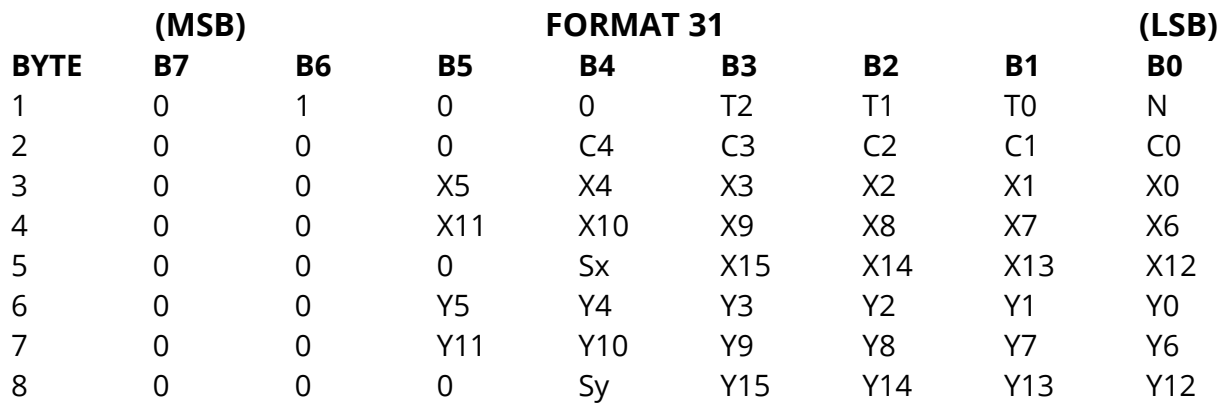

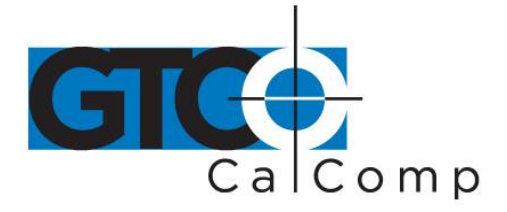

**BINARY FORMATS**

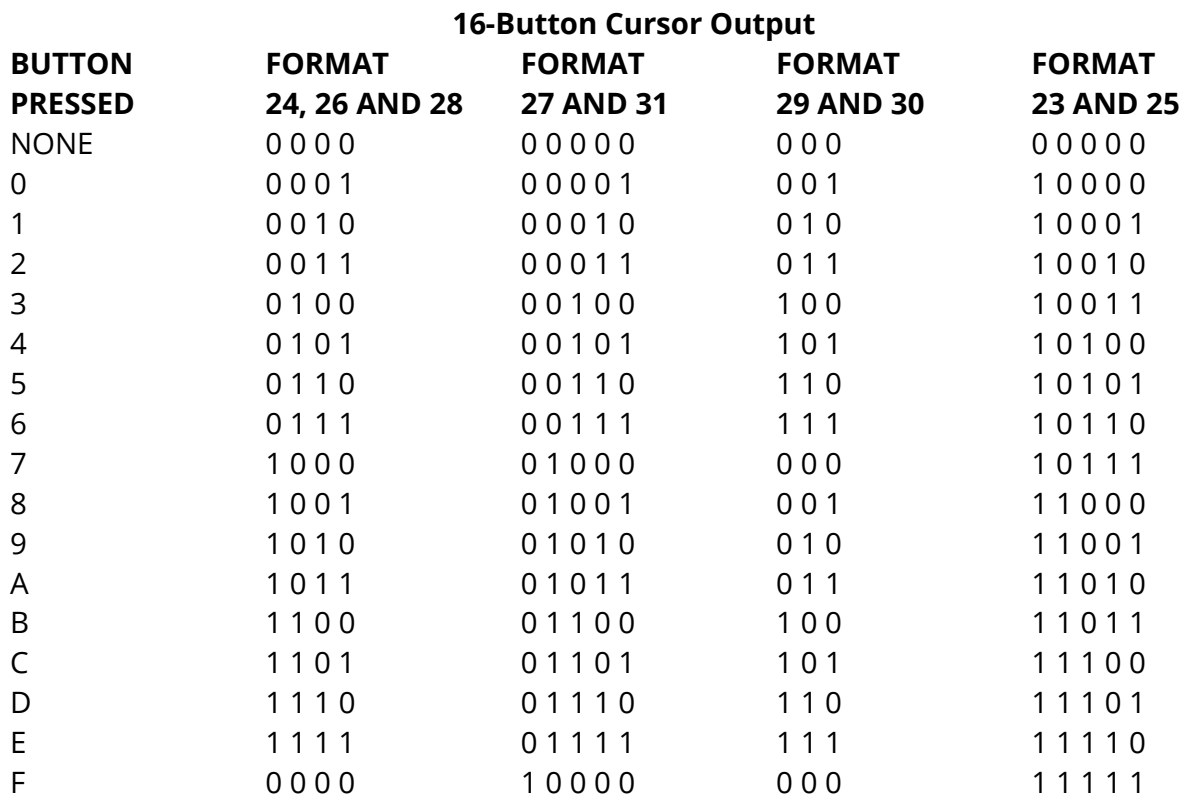

## **4-Button Cursor Output**

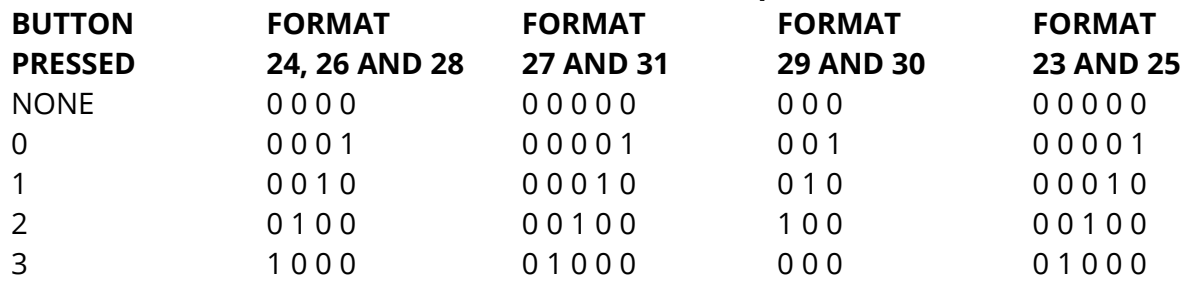

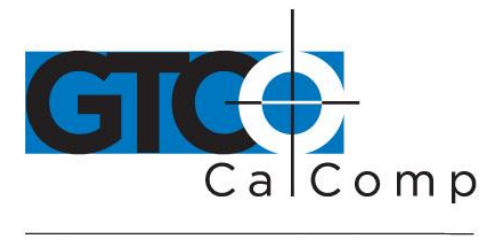

## **Operating Modes**

The operating mode sets the conditions that must be satisfied before the tablet will transmit position to the host. One or more modes may be active concurrently.

## *Prompt Mode*

The host must transmit a prompt character to the tablet before a data point will be output. The default prompt character is "?". Prompting can operate in conjunction with any other mode.

## *Relative Output Modes*

A relative mode does not have a direct relationship between the tablet cursor position and the screen cursor position. The movements of the screen cursor will duplicate the tablet cursors' movement's right, left, up and down, but its exact position on the screen will depend only on where it was when the cursor was activated.

### *Delta*

The data output represents the change in the transducer's position since the last point was output rather than the absolute position of the transducer on the tablet. DELTA may be used in conjunction with *Line*, *Run*, *Point* or *Track*.

## *Absolute Output Modes*

Absolute modes have a direct relationship between the tablet's active area and the screen display. If the cursor is moved from the lower left to upper right on the tablet, the screen's cursor will move from the lower left of the screen to the upper right.

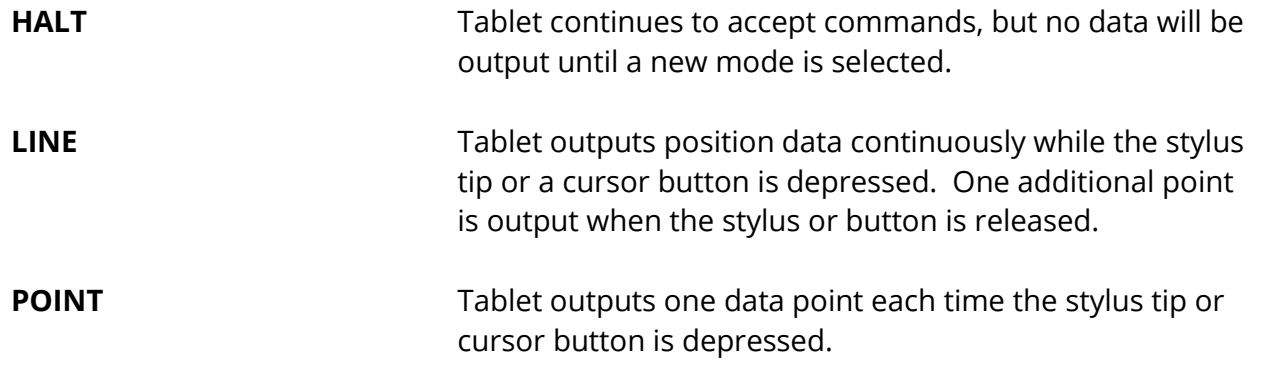

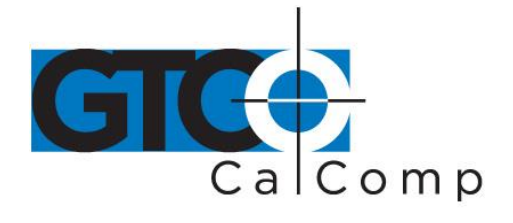

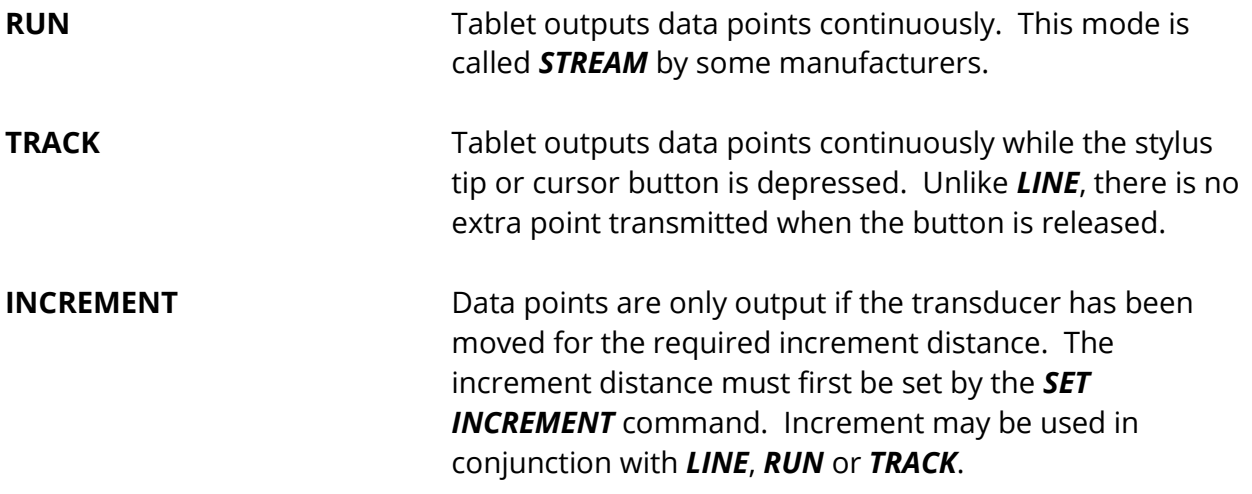

## **Troubleshooting**

### *Diagnostic Tests*

When the tablet is powered on or upon reception of the software reset command, it runs diagnostic self-tests to ensure the tablet is functioning correctly. After these tests, the tablet sounds the utility tone and is ready for operation. If any test fails, the tablet sounds an error tone and the test indicator flashes. The corresponding indicator (#1-8) of the failed test will also light.

If the tablet fails the self-test, note which indicator is lit, write it down and contact your local GTCO CalComp by Turning Technologies representative or call 1-866-746-3015. A comprehensive description of the self-test and other diagnostic tests for the use of trained electronics technicians is included in this section. You may be asked to perform the tests and report the results to the service department.

### **No Data**

If no data is being received by the host, check the following:

- Is the tablet plugged in to a live receptacle and is its power switch on?
- Switch the power off and then on. Does the tablet pass the self-test?
- Check the fuses.
- Are all connections between the tablet and host tight?
	- o Tablet to transducer?

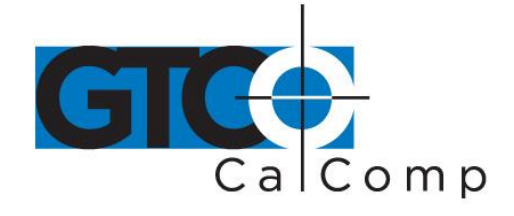

- o Tablet to RS-232 connection?
- o Host to RS-232 connection?
- Is the RS-232 cable plugged into the correct communications port?
- Is the host computer turned on and ready to receive data?
- If the tablet disabled? Indicators  $#7$  and  $#8$  will be lit if the tablet is disabled.
- Is the transducer in proximity?
- Are the soft switches set properly for the software you're using? Recheck the settings.
- Are the transmit and receive data lines configured properly? Check the host and software user's manuals for the right configuration. They can be reversed by setting Bank 5, switch 2.

## **Garbled Data**

If data is transmitted, but garbled:

- Does the data output format of the tablet match the data format expected by the software?
- Are the baud rate, number of data bits, parity bits and stop bits set to match the host's requirements? Does it match the software's requirements? Check the operator's manuals for the host and software.

## **Tablet Diagnostic Tests**

## *Automatic Self-Tests*

At power up or software reset, the tablet runs the **ROM CHECKSUM**, **RAM READ/WRITE**, **NON-VOLATILE MEMORY CHECKSUM** and **RS-232 PINOUT** tests. If these self-tests are passed, the tablet sounds the utility tone and is ready for operation. If any test fails, the tablet sounds an error tone, the numbered block corresponding to the failed test lights and the TEST indicator light flashes.

Picking either the BANK or TEST blocks will take the tablet out of the failure mode, stopping the flashing indicator. The tablet will attempt to operate normally.

## *Diagnostic Tests*

The diagnostic tests designated as *Runtime* tests are basic tests which the untrained user can perform. They are the same as the automatic self-tests that the tablet runs on power

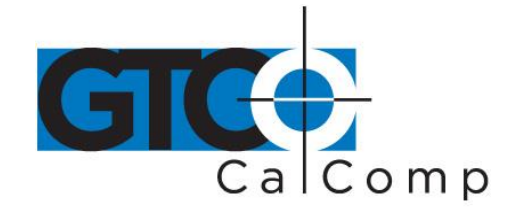

up. The *Comprehensive* tests are more detailed diagnostic tests meant for the use of trained factory or field service engineers.

**NOTE:** Specifications of the comprehensive tests are subject to change at any time and without notice.

Tests may be run from the soft switch banks or by sending ESC % \_ \_ (b) CR commands from the host. The output will only appear on the numbered indicator LEDs if the soft switches are used. The output will appear on both the LEDs and on the RS-232 port if the ESC  $%_{-}$  (b) CR commands are used.

## *Entering Test Mode*

To enter the test mode from the normal operating mode, select the **BANK** block to first enter **BANK SELECT** mode. Then pick the numbered block that corresponds with the number of the test you wish to run. Finally, choose the **TEST** block. The results of the test will be displayed on the numbered indicators.

To run another test, pick **BANK** again and then the numbered block which corresponds with the next test, then **TEST**.

To return to normal mode, select the **TEST** block a second time, after you have seen the results of the selected test.

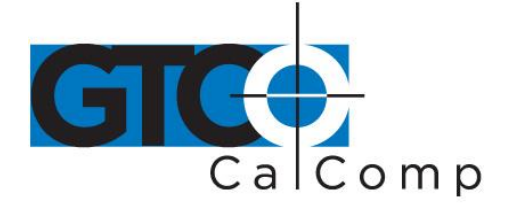

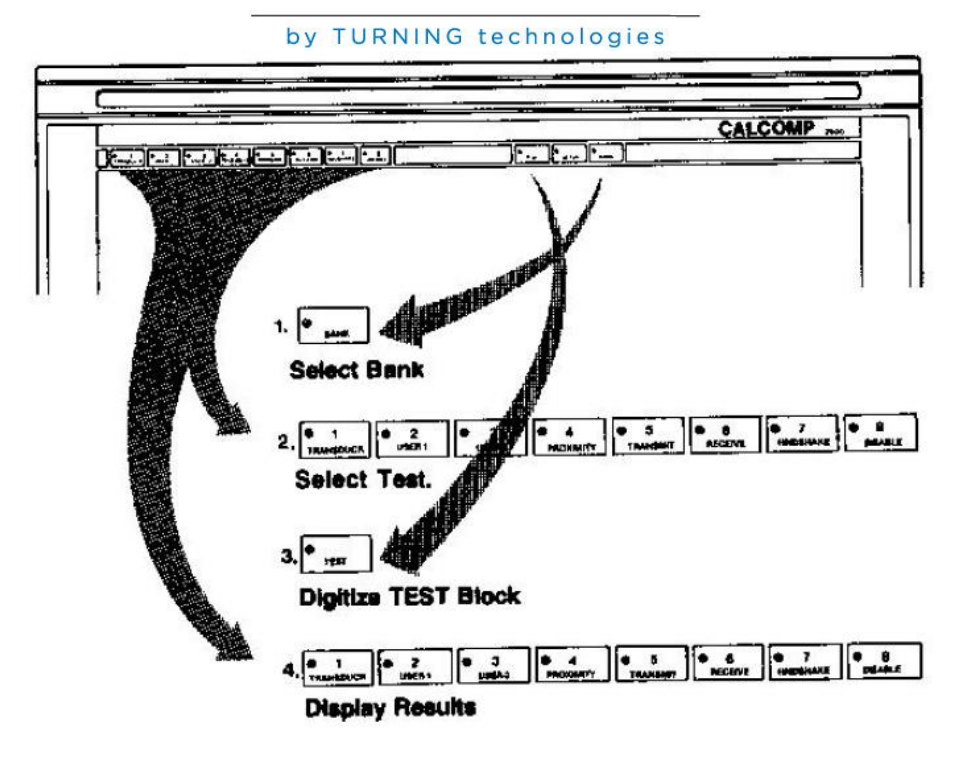

## *Soft Switch Assignments in Test State*

The tablet uses the following switch assignments for running the tests from the soft switches.

**BANK 1:** Self-tests and RS-232 pinout indicators

Switch 1: Spare

Switch 2: RS-232 Pinout (Pin 2 voltage indicator)

Switch 3: RS-232 Pinout (Pin 3 voltage indicator)

Switch 4: Non-Volatile Memory Failure

Switch 5: ROM Checksum Failure

Switch 6: RAM Read/Write Failure

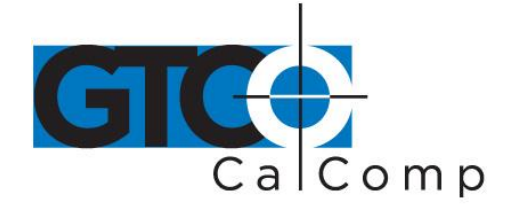

Switch 7: Spare

Switch 8 Spare

- **BANK 2:** Model ID
- **BANK 3:** Software ID
- **BANK 4: Analog to Digital Converter**

**BANK 5:** Input

**BANK 6:** Grid Test

**BANK 7: Checksum** 

**BANK 8:** Transducer Data

*Test Descriptions*

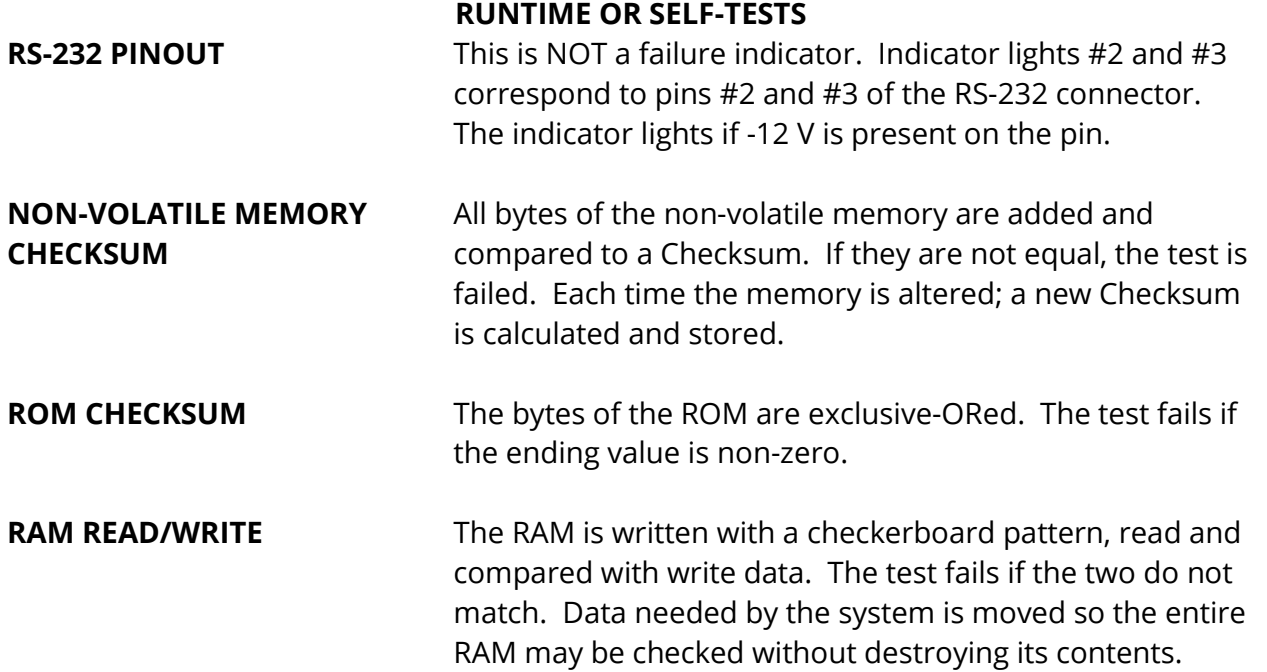

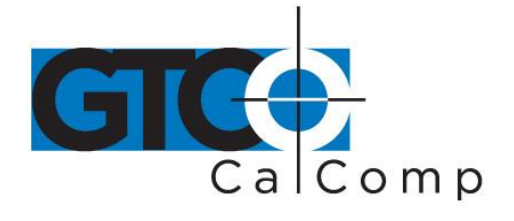

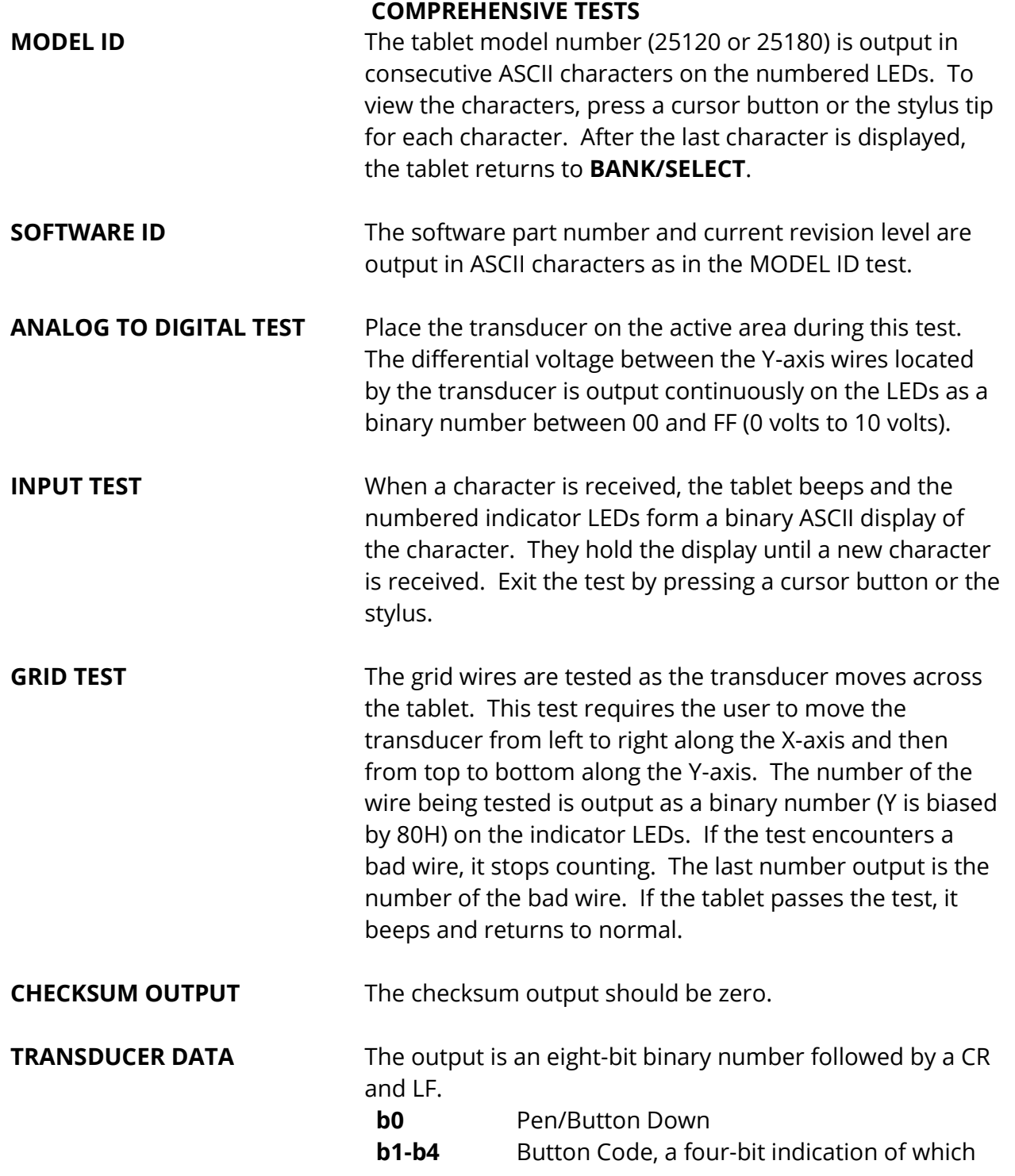

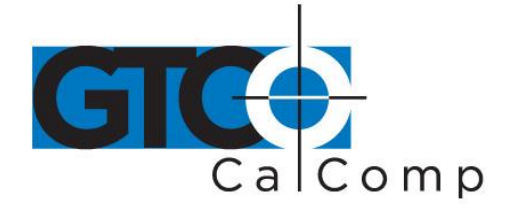

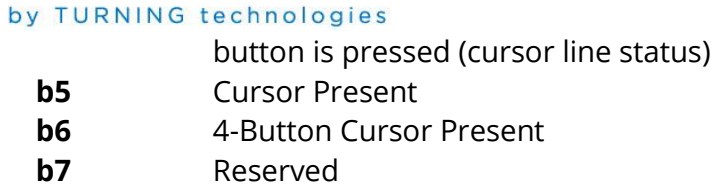

## *Test Commands*

The diagnostic tests can also be activated from the host keyboard or user menu overlay with the command:

## **ESC % \_ \_ (b) CR**

(b) is one to eight and corresponds to the soft switch test assignment. If a test is not selfterminating, send a character to the tablet to exit. The output is in ASCII or HEX on the display screen and in binary on the tablet LEDs.

**NOTE:** The tablet will not respond if *ESC % \_* is entered from the ASCII portion of the overlay. The blank box in the upper right corner of the menu activates the control sequence *ESC%\_*.

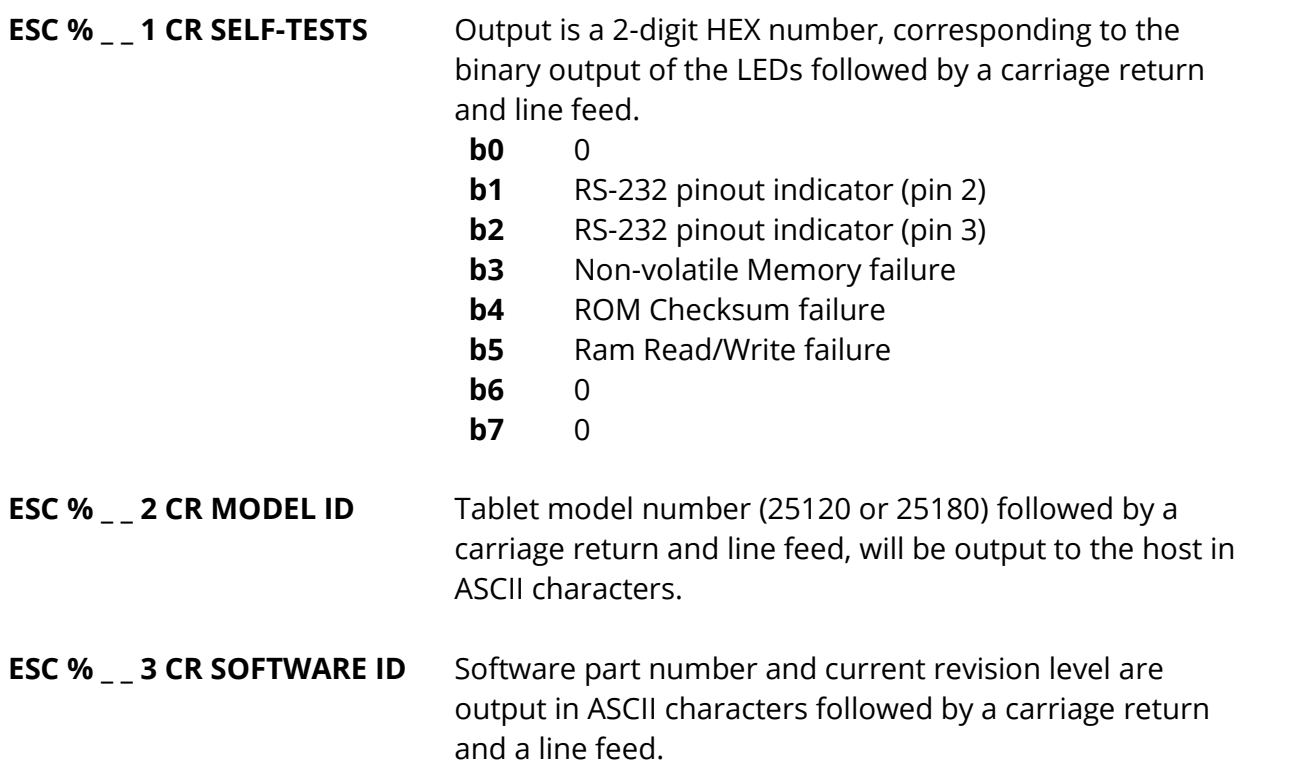

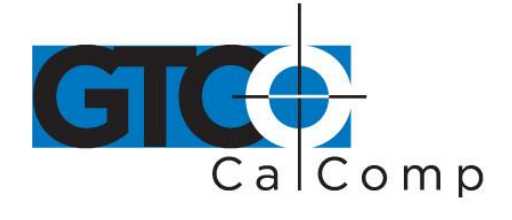

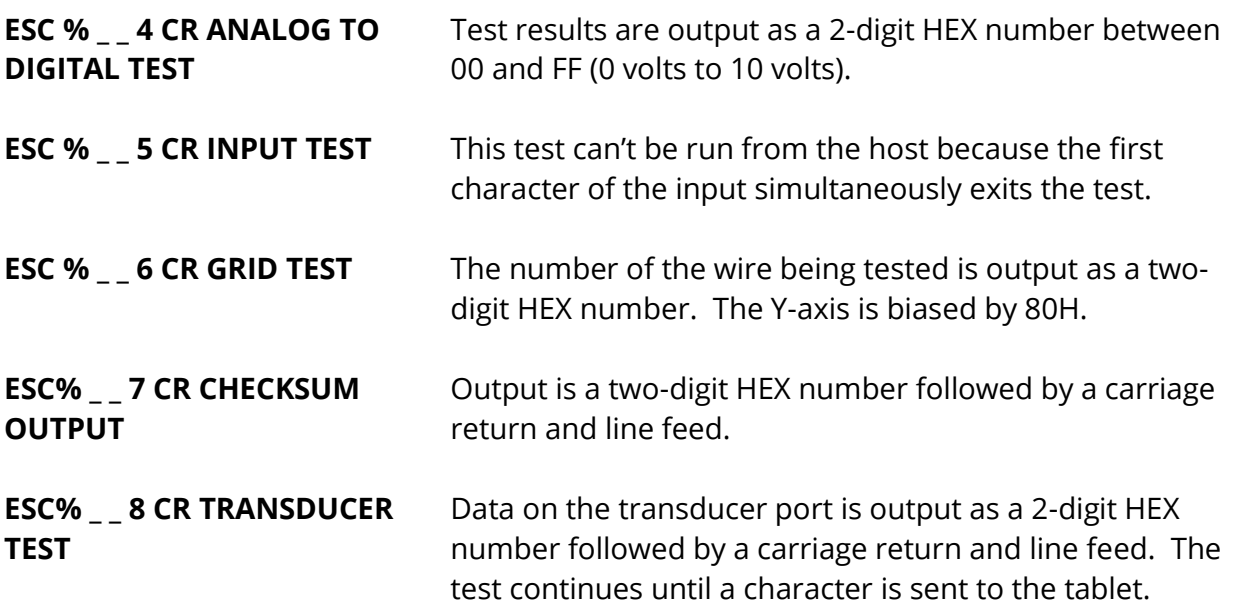

## **Maintenance**

## *Cleaning the Tablet Surface*

- Use a clean dry cloth to remove dust or dirt.
- Never apply an abrasive cleanser as it may scratch the surface. Soft cleansers may leave shiny spots on the tablet surface.
- Use only the cleaning materials listed below to clean the tablet surface:
	- o Denatured alcohol
	- o Mild soap and water
	- o Isopropyl alcohol (rubbing alcohol)
	- o VM&P naphtha
	- o Freon

## *Periodic Maintenance*

The 2500 tablet requires no periodic adjustments.

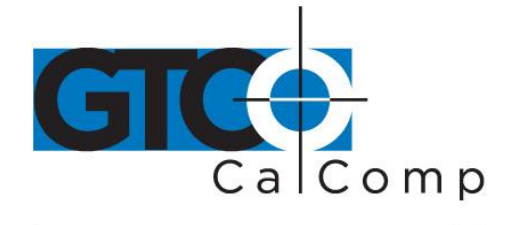

## **Changing the Operating Voltage**

The tablet may be operated at 100-125 Volts AC or at 200-250 Volts AC. If the operating voltage of the table is not the same as the operating voltage in your locale, follow the steps below to change it.

1. Disconnect the tablet from the line cord.

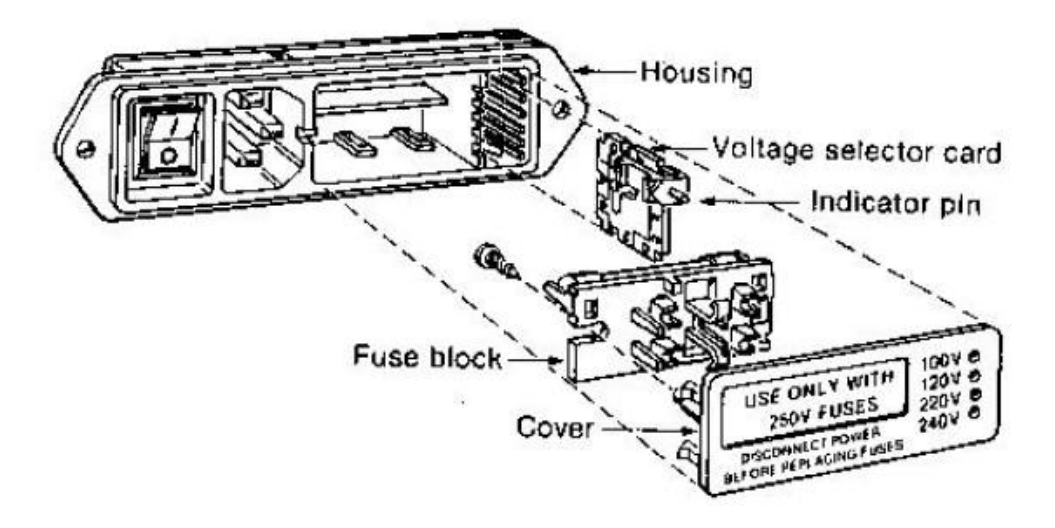

2. Insert a small flat blade screwdriver into the notch at the left of the fuse block cover. Gently pull the left end of the fuse block cover up and remove the fuse holder.

Set aside cover/fuse block assembly for now.

- 3. Pull the voltage selector card straight out of its housing at the right, using the indicator pin as a handle. (Needle nose pliers are a help here.)
- 4. Orient the selector card so that the desired voltage label is right side up. Pull the indicator pin down to free it from the detent, turn it ¼ turn to the right and then slide it up and to the right as far as possible.

Turn the pin another ¼ turn to make it point up or away from the voltage label and then slide the pin down into the detent at the top of the card.

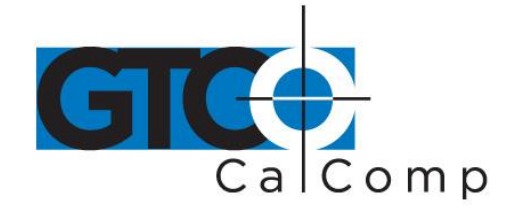

5. Reinstall the selector card. The printed side of the card must face the power cord connector and the indicator pin must point out.

## *Changing the Fusing*

Tablets operating at 100-125V require one slow blow fuse rated at .25 A.

Tablets operating at 200-250V require two slow blow fuses rated at .125 A.

### **To change the fusing:**

- 1. Loosen the Phillips screw on the fuse block one turn.
- 2. Remove the fuse block by lifting it free on of the screw, sliding it away from the screw and then lifting up.

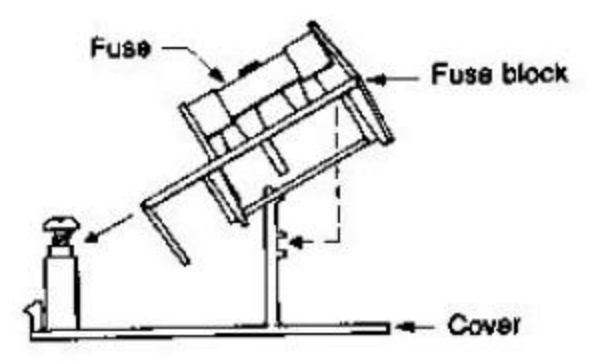

## **Fuse Block/Cover Assembly**

Invert the fuse block and reinstall it onto the pedestal. Insert the proper fuses into the holders. (Two fuses are required, although a dummy fuse may be used in the neutral lower holder.)

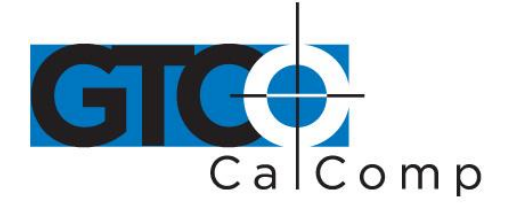

## 200-250 V Fusing Arrangement

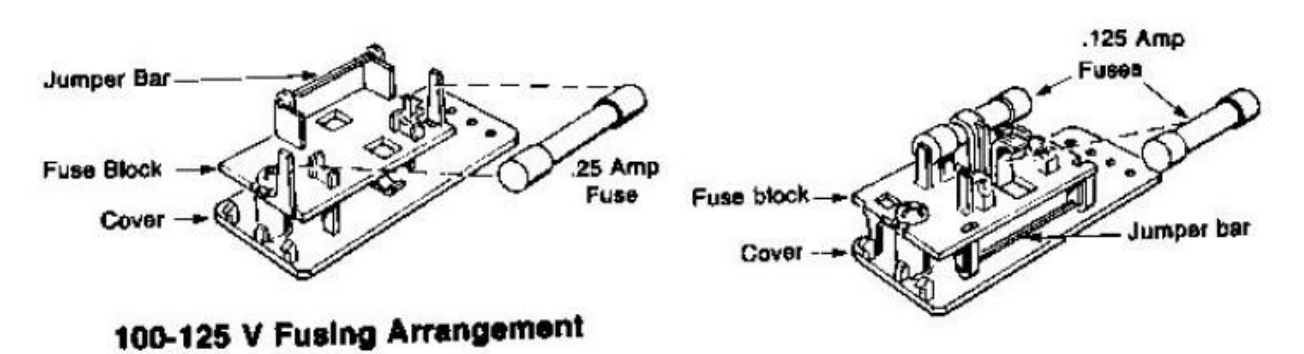

3. Reinstall the cover assembly. The indicator pin should now be visible in the 240V position.

**NOTE:** For protection against the risk of fire or electric shock hazard, always replace fuses with the same type and rating of fuse.

## **Communication Interface**

The 2500 tablet is designed for asynchronous serial RS-232C transmission using RS-232C/CCITT V.24 signals. This version supports an eight-wire data and handshaking subset of RS-232C. The tablet is configured to function as Data Terminal Equipment (DTE). DTE assumes transmit on pin 2 and receive on pin 3. The tablet can also emulate a DCE device, which transmits on pin 3 and receives on pin 2. If the host is configured as DTE and uses handshake signals, a null modem should be used between the tablet and host.

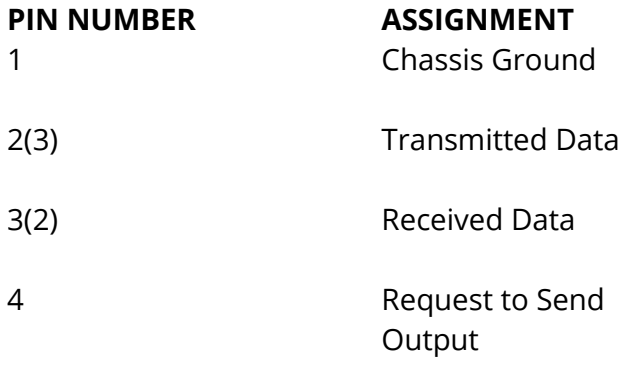

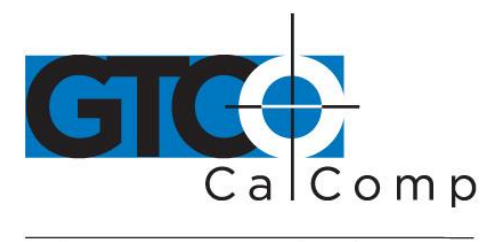

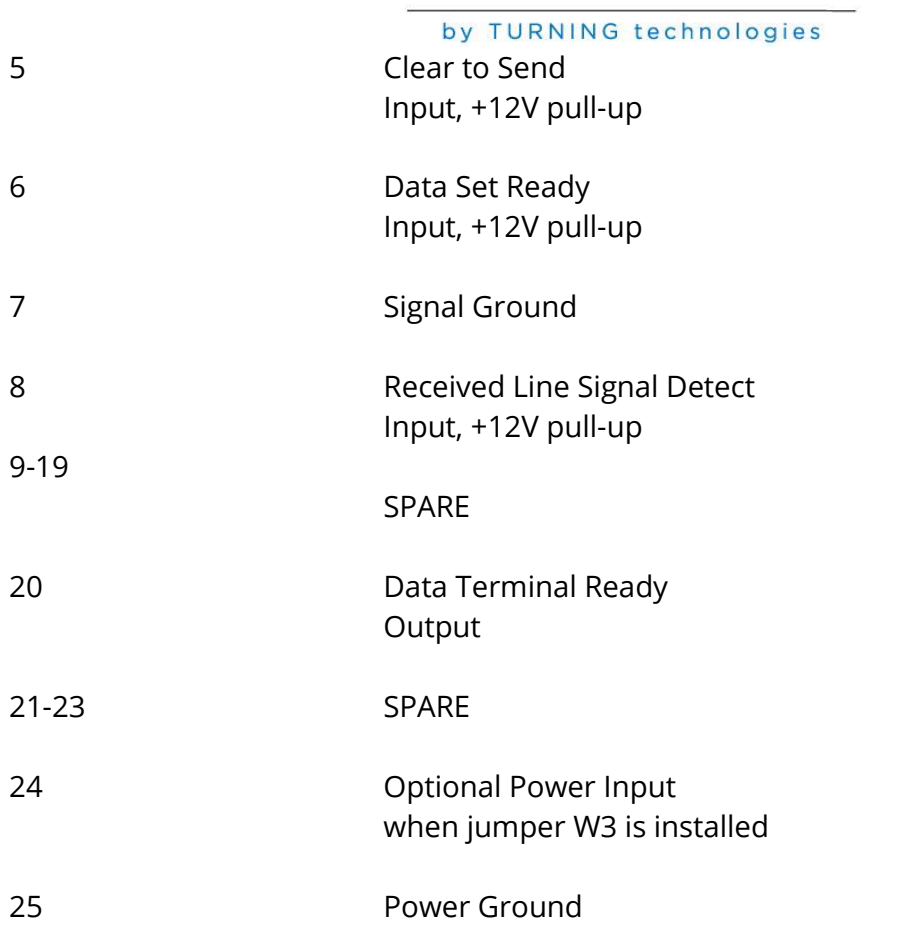

## **Accessories**

To order any of the items below, either contact your GTCO CalComp by Turning Technologies distributor or call 1-866-746-3015.

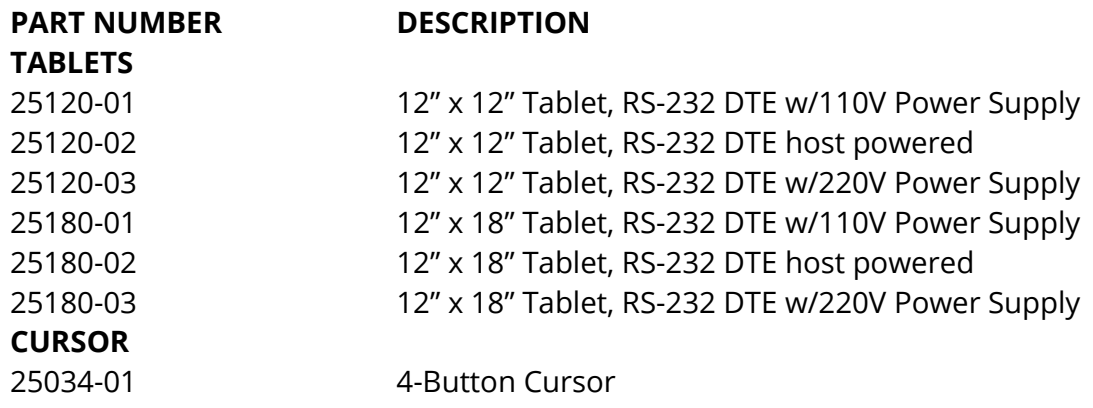

2500 Series 25

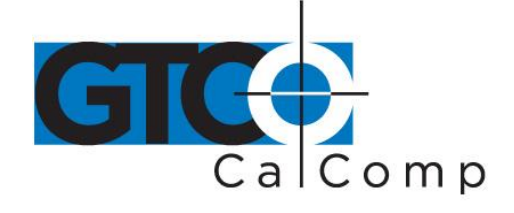

by TURNING technologies

25035-01 25036-01 **STYLUS** 25093-01 25094-01 25097-01 **MENU** 14756-1 Menu Overlay **USER'S MANUAL**

4-Button Cursor, Diamond Shape 16-Button Cursor Stylus w/o Ink

Stylus w/Blue Ink Stylus w/Red Ink

50293-01 2500 Series User's Manual

## **Specifications**

## **PHYSICAL**

Height

Depth **Width** Weight

Height

Depth **Width** Weight **FUNCTIONAL** Resolution Accuracy Jitter Proximity Speed **ELECTRICAL** Safety: Electromagnetic:

**ENVIRONMENTAL**

**Model 25120** 12" x 12" (30 cm x 30 cm) active area Minimum 0.545" (1.4 cm) Maximum 2.5" (6.4 cm) 16" (41 cm) 15" (38 cm) 6.2 lbs. (2.8 kg)

**Model 25180** 12" x 18" (30 cm x 46 cm) active area Minimum 0.545" (1.4 cm) Maximum 2.5" (6.4 cm) 16" (41 cm) 21" (53 cm) 9.4 lbs. (4.3 kg)

> Variable, user selectable up to 1280 LPI, 50 LPM +/- .015 inch (.254 mm) in the active area +/- .5 least significant digit 0.75 inch (12.7 mm) +/- .25 inch Variable, user selectable up to 125 coordinate pairs per second

UL 478 and IEC 380 FCC Class B, International VDE-B

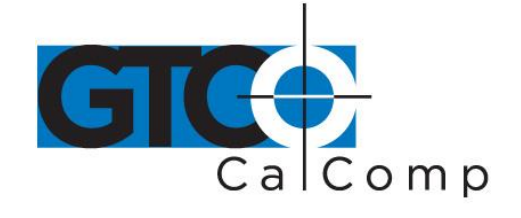

Operating Temperature Storage Temperature Humidity Range Operating Altitude Storage Altitude

by TURNING technologies 60° to 105° F; 15° to 40° C -131° to 167° F; -55° to 75° C 0% to 95% non-condensing Up to 15,000 feet ASL Up to 50,000 feet ASL

## **Factory Settings**

The 2500 tablet is shipped with the following parameters set in the soft switch banks. These settings will be invoked whenever the **RESTORE FACTORY SETTINGS** soft switch or menu block is selected.

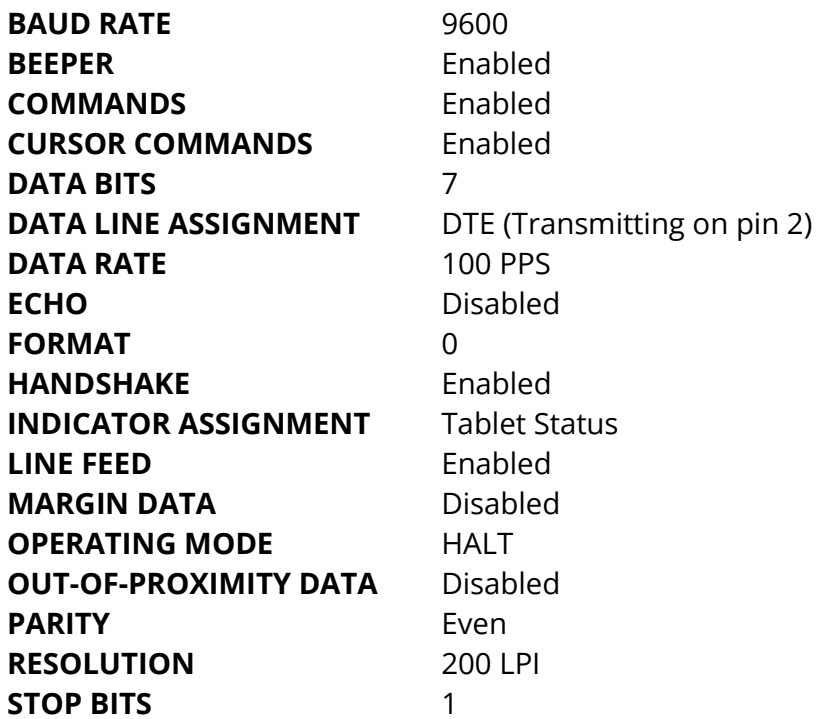

2500 Series 27

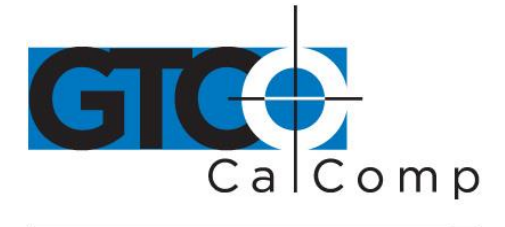

by TURNING technologies

## **Corporate Headquarters**

.<br>14557 N. 82<sup>nd</sup> Street Scottsdale, Arizona 85260 Tel: 1-866-746-3015 Support: 1-866-746-3015 Fax: 480-998-1751

## www.gtcocalcomp.com

Support: 1.866.746.3015

# 2500 SERIES

Copyright© 2014 GTCO CalComp by Turning Technologies, Inc. 2500 Series is a trademark of GTCO CalComp by Turning Technologies, Inc. All other products and company names are the trademarks or registered trademarks of their respective owners.

The information contained in this document is subject to change without notice. GTCO CalComp by Turning Technologies assumes no responsibility for technical, or editorial errors, or omissions that may appear in this document, or for the use of this material. Nor does GTCO CalComp by Turning Technologies make any commitment to update the information contained in this document. This document contains proprietary information which is protected by copyright. All rights reserved. No part of this document can be photocopied or reproduced in any form without the prior, written consent of GTCO CalComp by Turning Technologies, Inc.